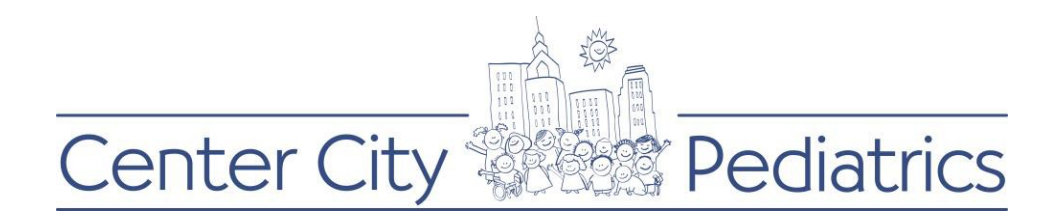

## Instructions for PROXY (parent/caregiver) viewing a minor child's records:

- 1) Login to your FMH account
- 2) Click on the proxy's name (this will be the default view as the parent has the authorization of the childs account until the age of 18) at the top and choose the child whose records you wish to view

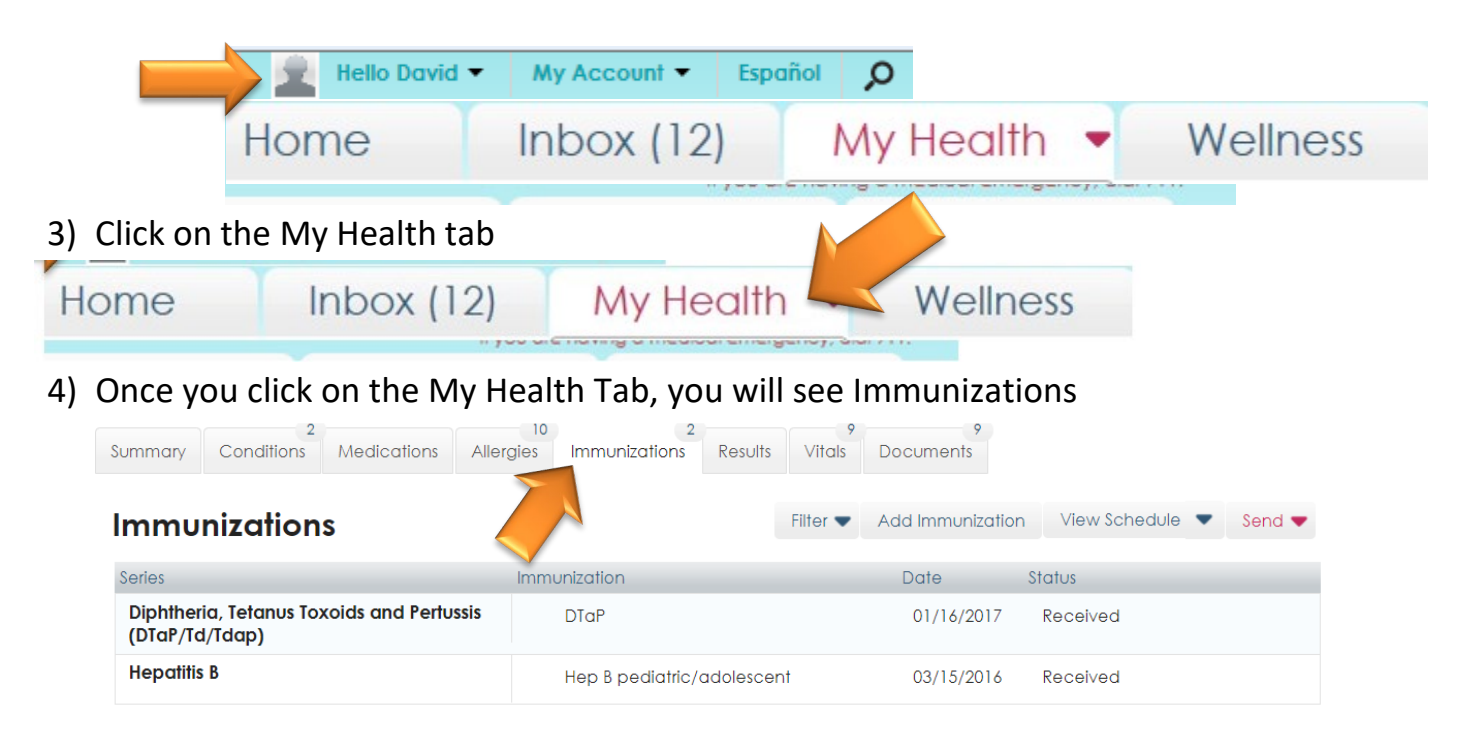

From this screen, you can print the immunization record but please note: it will not have Center City Pediatrics Logo/Letterhead, it will print with Follow My Health log

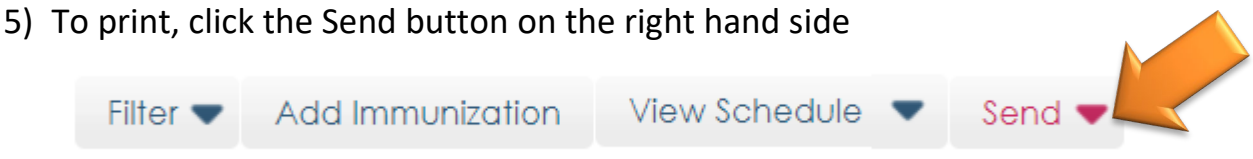

6) A message will pop up and ask you to click print (it's a system disclaimer)

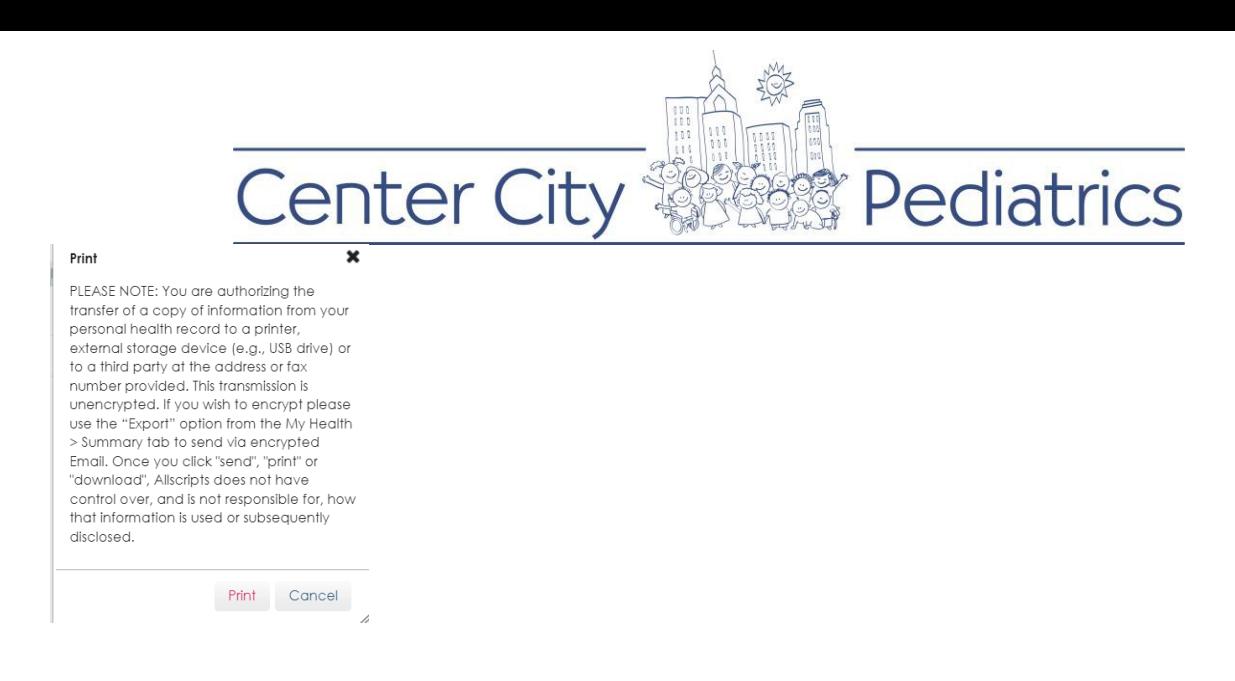

- 7) It will then open into a new window on your current web browser
- 8) Select your printer and print
- 9) Here is a preview of what the document looks like:

(if this does not suffice, follow instructions on how to print the immunization record sent from Center City Pediatrics in the documents section of the child's portal)

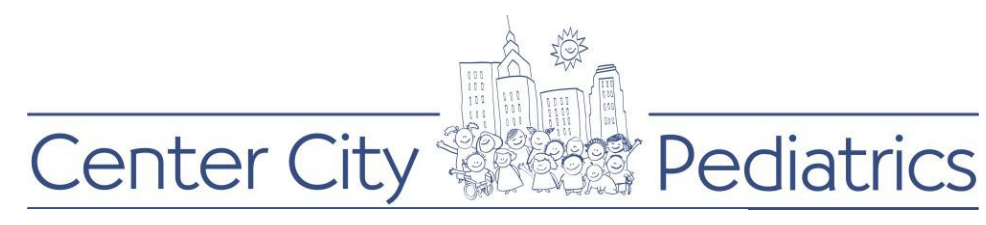

6/14/22, 1:50 PM

FollowMyHealth®

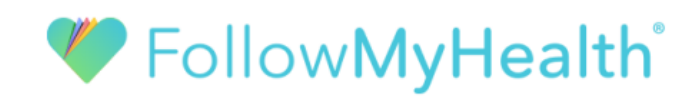

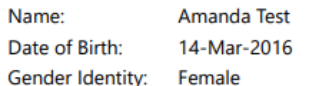

## **Immunizations**

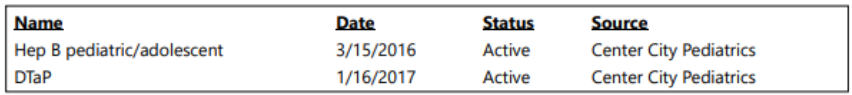

DISCLAIMER: This information is supplied from the patient's medical record via a patient portal. The medical provider is listed as the source. Items with a source of 'Patient-Entered' were added by the patient. This record may not be complete or up to date, and should not be used for providing medical advice. For an official copy of the individual's medical record, the patient (or custodian) must contact their medical provider.

Generated on 06/14/2022 1:50:13 PM by FollowMyHealth® (http://www.followmyhealth.com).

https://centercitypediatrics.followmyhealth.com/PatientAccess/HealthRecordPrinting?token=B8ncrLm6Jd76eyxtyeWQ1fmXiLdNxuxfIDfASa9M6H1B2P... 1/1